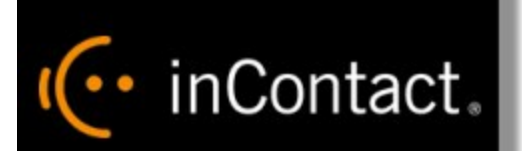

# **Customer Guide to Avaya Integrations**

**www.incontact.com**

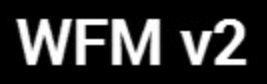

### **Customer Guide to Avaya Integrations**

- Last Revision March 2016
- **About inContact** inContact (NASDAQ: SAAS) is the cloud contact center software leader, with the most complete, easiest, and most reliable solution to help organizations achieve their customer experience goals. inContact continuously innovates in the cloud and is the only provider to offer a complete solution that includes the customer interaction cloud, an expert service model, and the broadest partner ecosystem. Recognized as a market leader by Gartner, IDC, Frost & Sullivan, Ovum, and DMG, inContact supports over 6 billion interactions per year for enterprise, midmarket, government organizations, and business process outsourcers (BPOs) who operate in multiple divisions, locations, and global regions. To learn more about inContact, visit [www.incontact.com](http://www.incontact.com/).
- **Copyright**  $-$  ©2016 inContact, Inc.
- **Disclaimer** inContact reserves the right to update or append this document, as needed.
- **Contact** Send suggestions or corrections regarding this guide to the technical documentation team at documentationsrequest-discover@incontact.com.

# IC · inContact

## **Table of Contents**

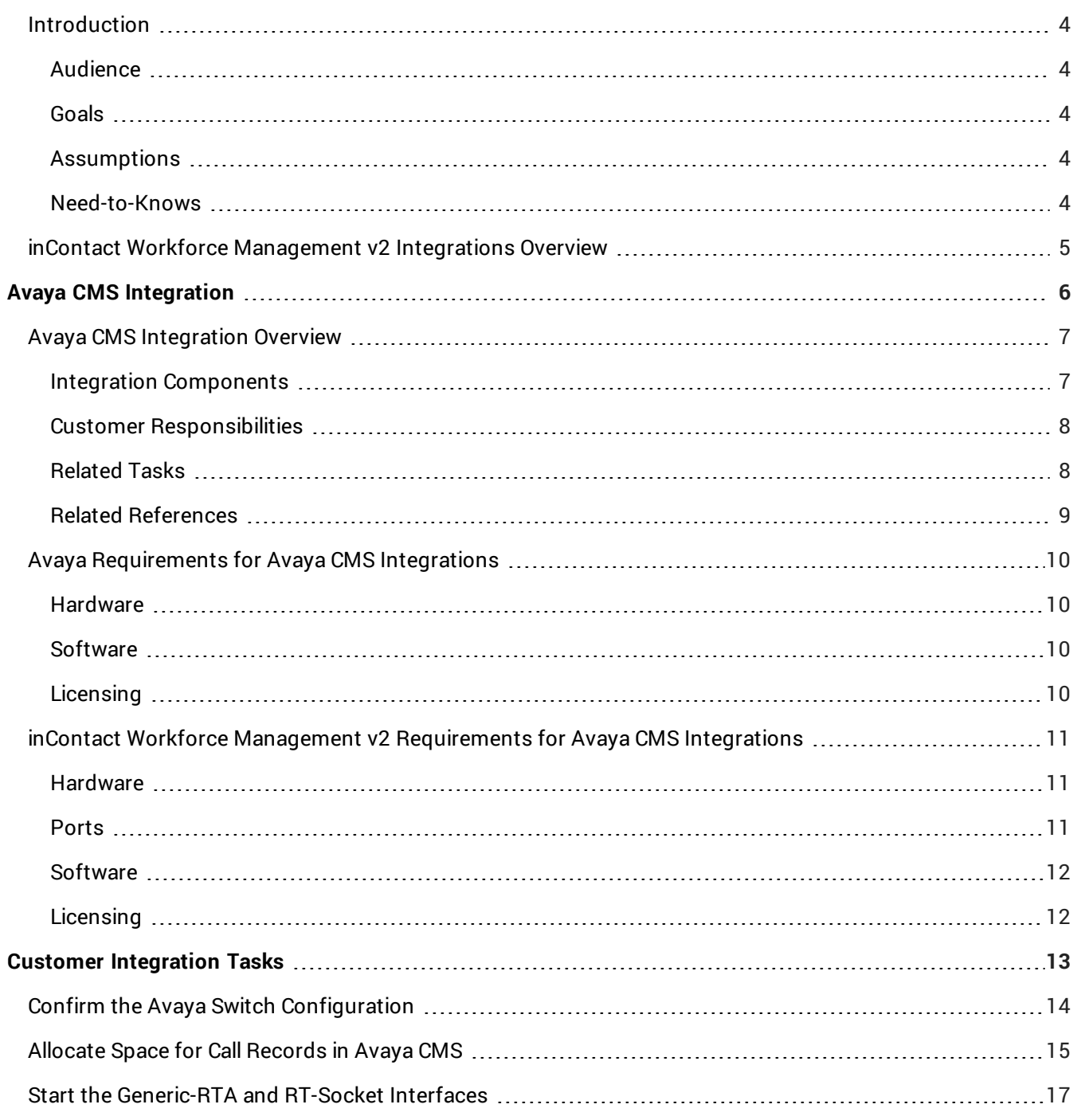

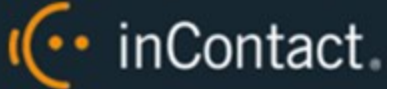

### <span id="page-3-0"></span>Introduction

#### <span id="page-3-1"></span>Audience

This document is written for customers and prospective customers interested in integrating inContact Workforce Management v2 with the specified contact center system. Readers who will perform tasks discussed in this guide should have a basic level of familiarity with general networking, the Windows operating system, the contact center system that serves as the integration source, and inContact Workforce Management v2.

#### <span id="page-3-2"></span>Goals

The goal of this document is to provide knowledge, reference, and procedural information necessary to understand a proposed inContact WFM v2 integration, and to configure the integration source system's equipment, software, or both to support the integration.

#### **Note:**

This document is NOT intended as a specific system or network design document. If further clarification is needed regarding the integration source, consult with that vendor.

#### <span id="page-3-3"></span>Assumptions

This document assumes the reader has access to an inContact WFO Sales Engineer, Project Manager, or other resource to assist in applying this information to the reader's environment.

#### <span id="page-3-4"></span>Need-to-Knows

For information and tasks related to inContact WFM v2 configuration, consult your installation team.

## <span id="page-4-0"></span>I<sup>(..</sup> inContact

## inContact Workforce Management v2 Integrations Overview

inContact Workforce Management v2 can integrate with a number of other contact center systems, such as PBX/ACD platforms and call center management systems, to obtain real-time and historical data. This information is used by inContact WFM v2 to populate real-time reports and produce accurate forecasts for scheduling.

For all integrations, you are responsible for supplying the physical connections, IP connection(s), or both, to the contact center system. There may also be customer prerequisite tasks that must be completed; where applicable, these are outlined in the integration guide.

Regardless of the integration type, inContact WFM v2 uses the components listed in the following table. Components specific to the contact center system are discussed later in this guide.

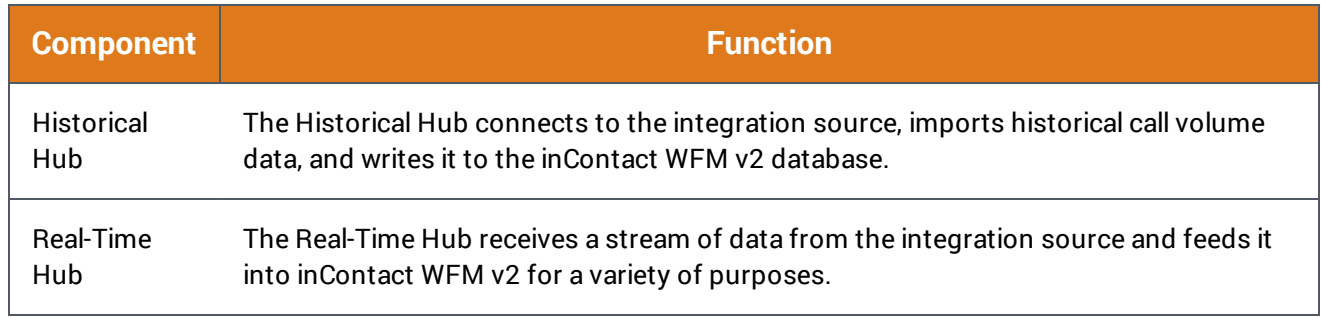

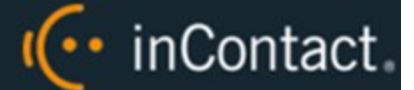

# <span id="page-5-0"></span>**Avaya CMS Integration**

This section provides an overview of the Avaya CMS integration, including server and site requirements.

## <span id="page-6-0"></span>.. inContact.

## Avaya CMS Integration Overview

inContact Workforce Management v2 can integrate with the Avaya Call Management System (CMS) to receive both historical call data and real-time agent status information.

Historical data is imported via ODBC from the IBM Informix database in CMS. Avaya CMS offers both an External Call History Interface (ECHI) and an Internal Call History Interface (ICHI). Only one can be active at any given time. This integration can work with either.

Real-time agent status is obtained via the CMS Real Time Adherence (Generic-RTA) interface. Split/skill data is obtained through the CMS RT-Socket interface.

### <span id="page-6-1"></span>Integration Components

The following diagram shows a general architecture for this solution. The purpose of each Avaya CMS component is explained in the accompanying table. For details on the inContact WFM v2 components, see [inContact](#page-4-0) Workforce [Management](#page-4-0) v2 Integrations Overview.

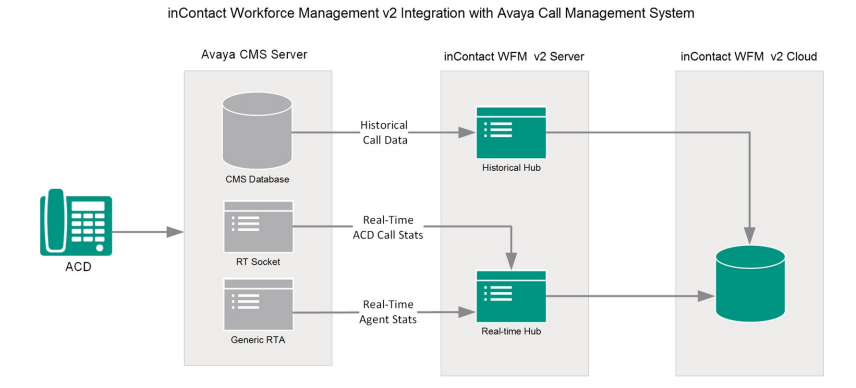

**Component Function** inContact WFM v2 imports historical call data from the CMS Informix database using<br>Avaya CMS an ODBC connection. Generic-RTA Interface Used by CMS to provide real-time statistical data for agents and splits/skills. RT-Socket Interface Used by CMS to provide real-time statistical data for agents and splits/skills.<br>Interface

### <span id="page-7-0"></span>Customer Responsibilities

Customers are responsible for supplying the physical connection(s), IP connection(s), or both to the Avaya system, as well as for obtaining any licensing required by Avaya.

The following table provides a high-level overview of the customer configuration steps in Avaya CMS integrations. For links to tasks discussed in this guide, see [Related](#page-7-1) Tasks.

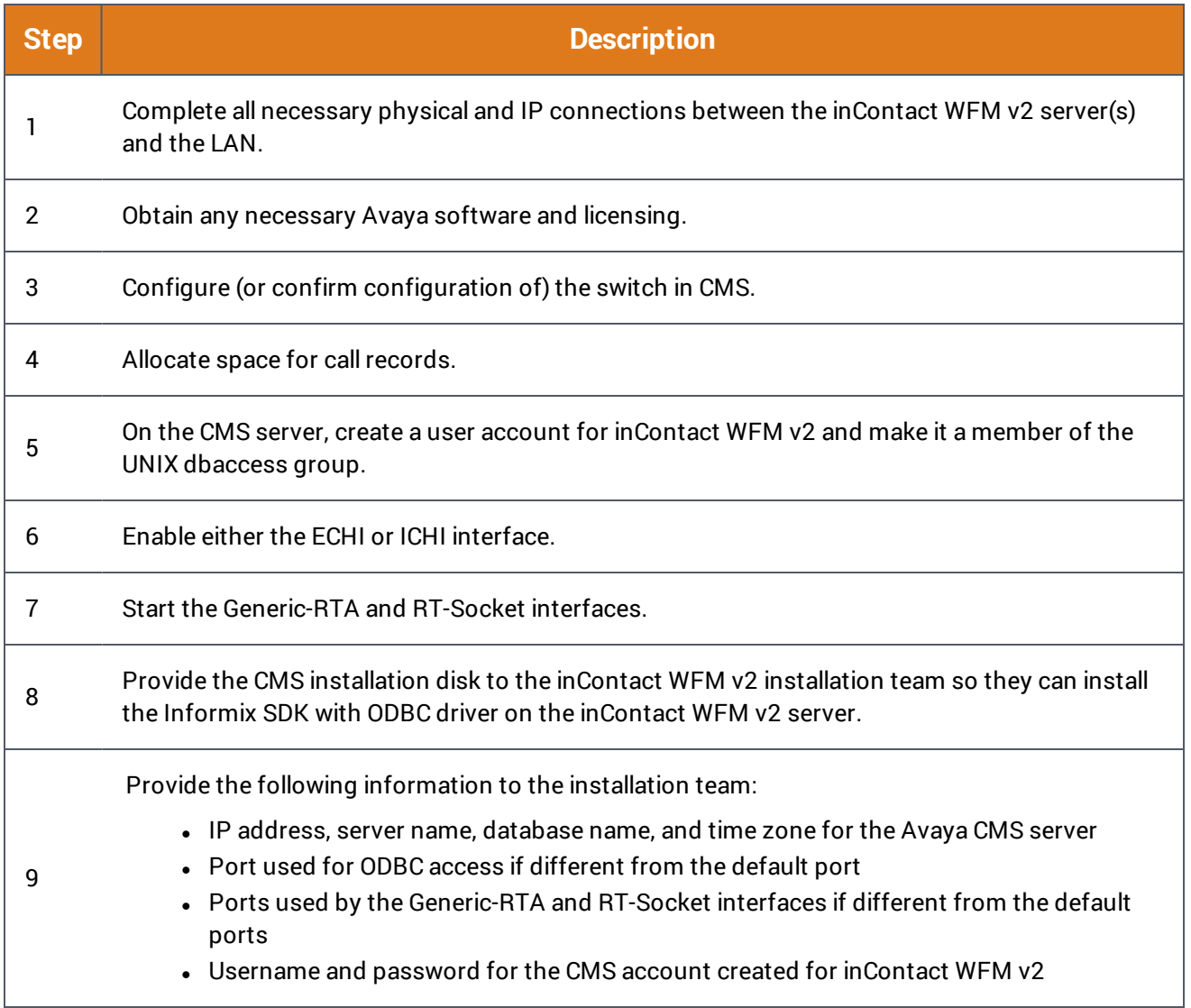

#### <span id="page-7-1"></span>**RELATED TASKS**

- <sup>l</sup> **Confirm the Avaya Switch [Configuration](#page-13-0)**
- <sup>l</sup> **Allocate Space for Call [Records](#page-14-0) in Avaya CMS**
- <sup>l</sup> **Start the [Generic-RTA](#page-16-0) and RT-Socket Interfaces**

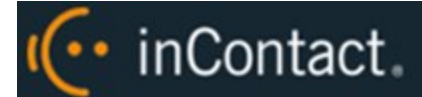

#### <span id="page-8-0"></span>**RELATED REFERENCES**

- <sup>l</sup> **Avaya [Requirements](#page-9-0) for Avaya CMS Integrations**
- <sup>l</sup> **inContact Workforce Management v2 [Requirements](#page-10-0) for Avaya CMS Integrations**

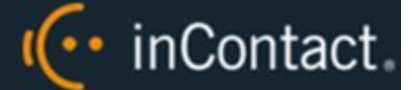

## <span id="page-9-0"></span>Avaya Requirements for Avaya CMS Integrations

inContact Workforce Management v2 can integrate with Avaya Call Management System (CMS) to receive both historical call data and real-time agent status information.

This section provides a reference to the required Avaya components for this integration.

For more information, see Avaya CMS [Integration](#page-6-0) Overview.

#### <span id="page-9-1"></span>Hardware

This integration has been tested with and is supported for:

• Avaya CMS-compatible Media Server (typically Avaya S8300, S8500, or S8700)

#### <span id="page-9-2"></span>**Software**

This integration has been tested with and is supported for:

- Avaya Call Management System R17
- RT\_Socket Interface v4.3.28
- Generic-RTA Interface v6.1.17, pl:0

#### <span id="page-9-3"></span>Licensing

In addition to CMS licenses, this integration requires the following licensing:

- One CMS user account license for inContact WFM v2. This account must be a UNIX dbaccess group member.
- RT-Socket license
- **.** Generic-RTA license

RT-Socket has a built-in limit of 3,500 agents that can be increased by Avaya. Contact Avaya Professional Services for more information.

## <span id="page-10-0"></span>I(... inContact

## inContact Workforce Management v2 Requirements for Avaya CMS Integrations

inContact Workforce Management v2 can integrate with Avaya Call Management Systems (CMS) to receive both historical call data and real-time agent status information.

This section provides a reference to the required inContact WFM v2 components for this integration.

For more information, see Avaya CMS [Integration](#page-6-0) Overview.

#### <span id="page-10-1"></span>Hardware

A physical or virtual server is required at the customer's site to host the Hub services that obtain information from the Avaya system. inContact WFM v2 hardware requirements vary depending on the deployment model and whether additional inContact Workforce Optimization products are being deployed. Appropriate hardware is identified during the discovery process.

#### <span id="page-10-2"></span>**Ports**

The following table provides details about the ports used in this integration.

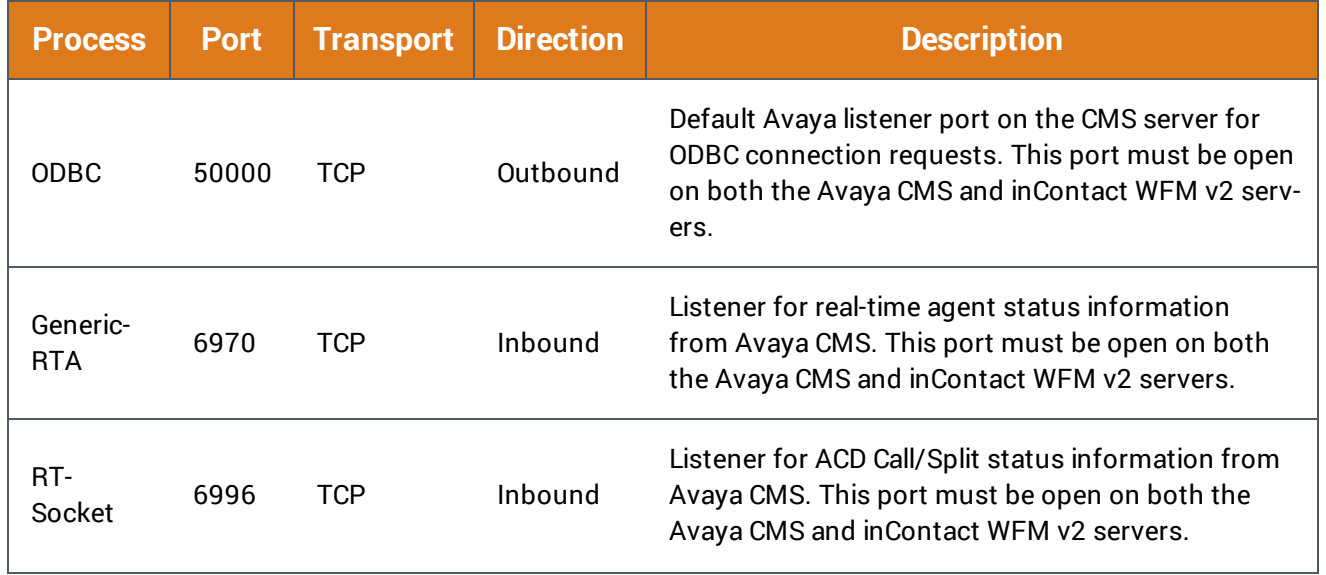

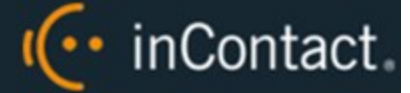

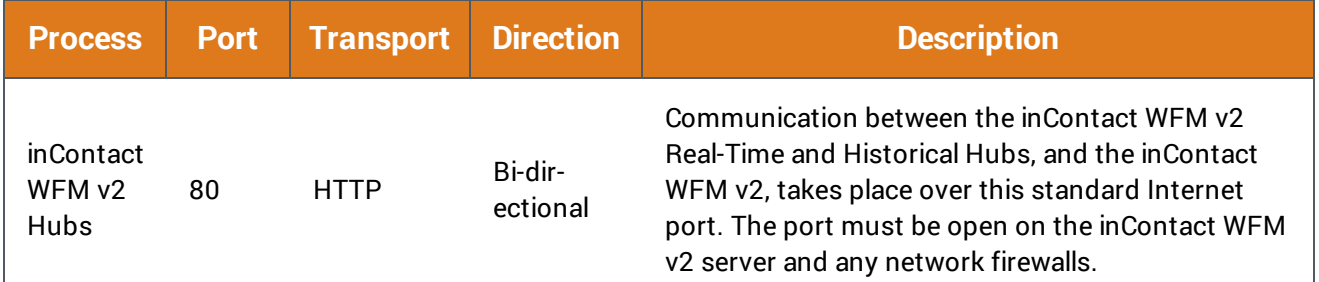

### <span id="page-11-0"></span>Software

This integration has been tested with and is supported for:

• inContact Workforce Management v2 16.1 or later

The following third-party software is also required:

• Informix Client Software Development Kit with ODBC

### <span id="page-11-1"></span>**Licensing**

This integration requires the following licensing:

• One (1) inContact WFM v2 license per user

<span id="page-12-0"></span>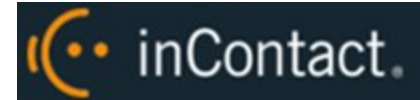

# **Customer Integration Tasks**

This section covers knowledge and tasks you must perform as part of the initial integration.

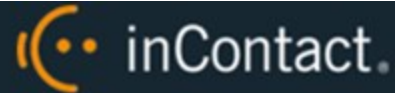

## <span id="page-13-0"></span>Confirm the Avaya Switch Configuration

Avaya Call Management Systems (CMS) receive call center information from Avaya Communication Manager (CM), which is usually referred to as a switch in CMS. The switch must be configured in CMS to enable the communication with CMS. If this is not set up, inContact WFM v2 cannot collect information needed for the integration.

Switch configuration is typically done during CMS installation. Consult your Avaya resource if you have questions.

This explains how to display the switch configuration in CMS so you can verify it.

For more information, see Avaya CMS [Integration](#page-6-0) Overview.

#### **Note:**

This information is provided for your reference only. You should always use the appropriate manufacturer/developer manuals and guides to install and configure Avaya components.

- 1. Telnet into CMS using proper credentials.
- 2. Run the **cmssvc** command to view the Avaya Call Management System **Service Menu**.
- 3. Select **6** to display switch information.
- 4. When prompted, type the ACD (switch) number that corresponds to the correct Avaya CM.

## <span id="page-14-0"></span>I<sup>(..</sup> inContact

## Allocate Space for Call Records in Avaya CMS

You must allocate space for the call records of each ACD (switch) from which data is acquired. If this is not set up, inContact WFM v2 cannot collect historical call data needed for the integration.

This provides basic information regarding how to allocate space for call records in Avaya CMS.

For more information, see Avaya CMS [Integration](#page-6-0) Overview.

#### **Note:**

This information is provided for your reference only. You should always use the appropriate manufacturer/developer manuals and guides to install and configure Avaya components.

You can configure the number of records stored using the CMS Terminal Emulator and the Data Storage Allocations (DSA) settings. The appropriate number of stored records depends on call volume, available storage, and the frequency that call record data is sent to inContact WFM v2. Your inContact Sales Engineer may be able to guide you in determining the number that is right for your organization.

Consult your Avaya documentation regarding how to access and use the Terminal Emulator.

- 1. Use a terminal emulator to connect to the Avaya CMS server and log in with the proper credentials.
- 2. Navigate to the DSA Settings menu.

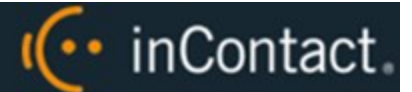

3. In the **Number of call records** field, type the number of records to be stored.

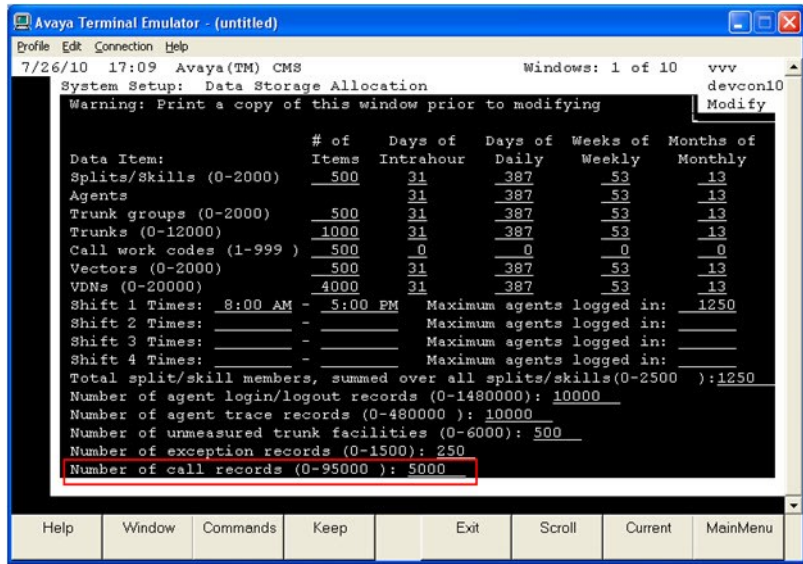

Once the specified number of call records is reached, CMS automatically begins deleting the oldest records in the table to make room for newer records. The CMS Maintenance Backup will back up the call\_rec table, which can be restored or migrated. The rate of writing records to the database table is limited to 4,000 within a 20-minute interval.

## <span id="page-16-0"></span>.. inContact.

### Start the Generic-RTA and RT-Socket Interfaces

You must start the Generic-RTA and RT-Socket interfaces if they are not running. If they are not, inContact WFM v2 cannot collect real-time data needed for the integration.

This explains how to start these interfaces if they are not running.

For more information, see Avaya CMS [Integration](#page-6-0) Overview.

#### **Note:**

This information is provided for your reference only. You should always use the appropriate manufacturer/developer manuals and guides to install and configure Avaya components.

In most cases, you will have Avaya Professional Services configure the Generic-RTA and RT\_Socket interfaces. The interfaces must be pointed to the inContact WFM v2 server IP address.

- 1. Use a terminal emulator to connect to the Avaya CMS server and log in with the proper credentials.
- 2. Type **cms** at the command prompt to display the MainMenu screen.
- 3. Select **Generic-RTA** and press **[Enter]**.
- 4. When the Generic-RTA Menu appears, type **1** to start the interface and type **all** for all sessions.
- 5. Return to the MainMenu screen and select **RT\_Socket**.
- 6. Type **1** to start the interface.
- 7. Type the RT\_Socket session for the connection between the Avaya CMS and inContact WFM v2, and then press **[Enter]**.